# **Calculator**

1001

# Electronic Operating<br>
Printing Instructions

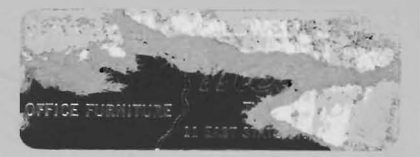

## **Unicom Systems** Rockwell International

#### **CONTENTS**

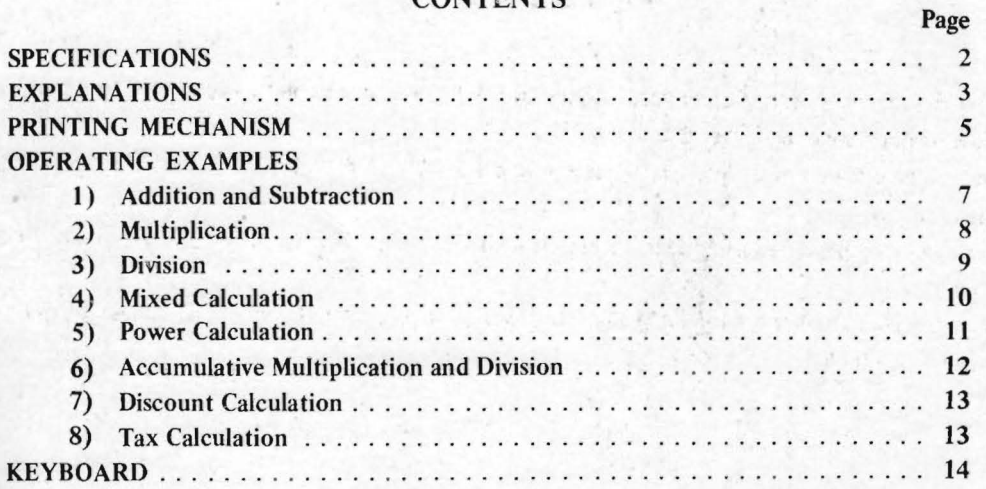

Your UNICOM Electronic Printing Calculator Model 1001P has been designed to fulfill the four functions of arithmetic, incorporating constant and memory.

This instruction manual will assist you in understanding the various function keys, and the operation of the calculator.

Some practice examples have been included to enable you to gain both confidence and proficiency in the use of the calculator.

**If** you should ever need further advice in relation to your own particular figure work, please, contact our authorized dealer or branch.

#### **SPECIFICATIONS CAPACITY:**

#### **PRINTING:**

**COMPONENTS: VOLTAGE: POWER CONSUMPTION: SERVICE TEMPERATURE: DIMENSIONS: WEIGHT:** 

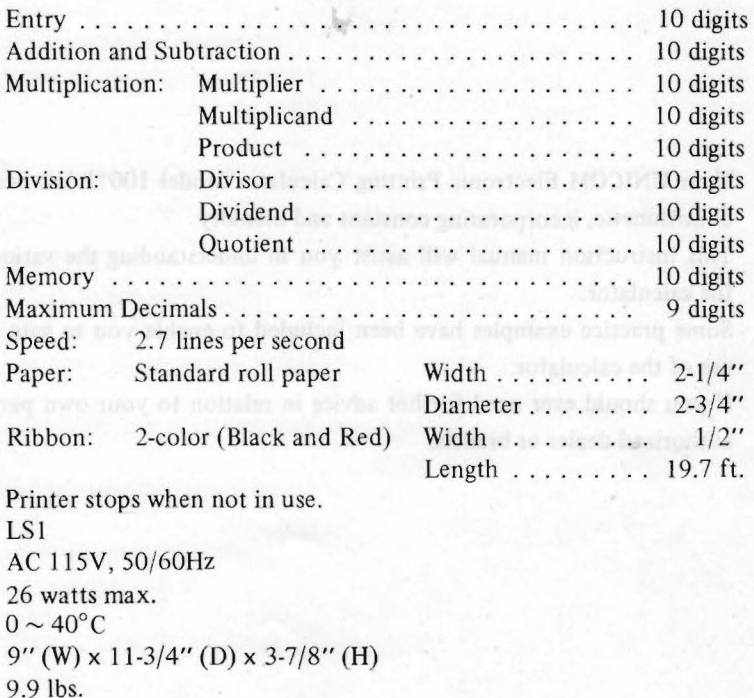

#### **EXPLANATIONS** (See keyboard picture on last page.)

1. FEED PAPER FEED BUTTON

This button advances the paper.

2.  $\left| \right|$  NON ADD KEY

Prints numbers such as dates, slip numbers etc.

 $3.$  C CLEAR KEY

When  $\lceil c \rceil$  key is depressed after entry, only indexed figure is cleared.  $x \rightarrow y \lceil c \rceil$ 

When  $[\mathbf{c}]$  key is depressed after function key, all data except in memory is cleared.  $x[\div] [\mathbf{c}]$ 

When  $\begin{bmatrix} C \end{bmatrix}$  key is depressed twice, all data except in memory is cleared.  $x \begin{bmatrix} \div \\ V \end{bmatrix}$   $\begin{bmatrix} C \\ C \end{bmatrix}$ 

Note: Use  $\left|\mathbf{\mathbf{H}}\right|$  key after addition subtraction or accumulation to clear and print total.

- $\mathbf{0}$ 9 NUMERAL KEYS 4.
- DECIMAL POINT KEY 5.
- SUBTRACTION KEY 6.
- **ADDITION KEY** 7.
- 8. **X** TOTAL KEY

Prints out and clears the data in memory.

9. O SUBTOTAL KEY

Subtotals and prints answer.

- and the state of the state of the 10. [g) MULTIPLICATION KEY
- 11.  $\equiv$  EQUAL KEY

Obtain the result of multiplication and division.

- 12.  $\div$  DIVISION KEY
- 13. 0-1-2-3-4 DECIMAL POINT SELECTOR
- 14. POWER POWER LAMP

When switched on, this lamp lights up.

15. ERROR OVERFLOW LAMP

When the entry or the result of the operation exceeds 10 digits, the overflow lamp lights. No further calculation is possible until  $\widehat{c}$  key is depressed.

16. **- POWER SWITCH** 

Dot down "ON"

17. PAPER RESET KNOB

Note: After unpacking the machine, make sure the ribbon is properly installed before turning on the power. When the machine is switched on, it automatically clears any data remaining in the machine.

#### **PRINTING MECHANISM**

#### How to set roll paper:

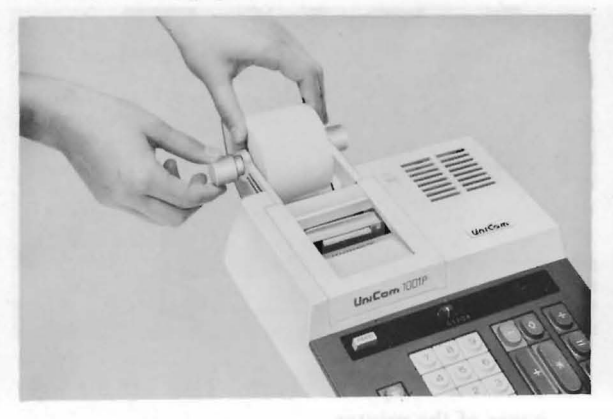

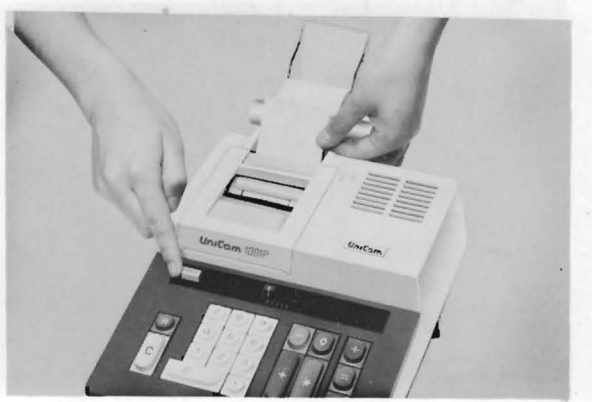

I . While lightly pulling the paper holder shaft 2. After *mounting* the roll on the shaft, insert the sidewise, try to turn the shaft: this will dis- folded end squarely into the inlet, and depress engage the shaft. **IFEED** key to feed in until it extends beyond the paper cutter.

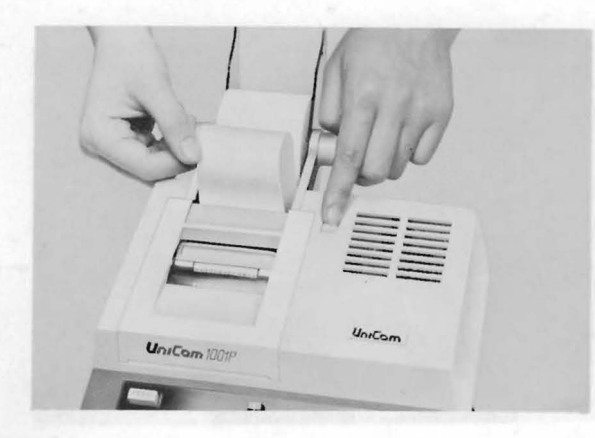

3. Do not try to force out paper by pulling 2. Move the ribbon spool retaining lever  $\oplus$ , right forcibly when it is jammed and refuses to get or left in the direction of the arrowhead and fed. To clear the jam, pull the paper reset take the loaded spool out.<br>
knob toward front and gently draw the paper 3 Place new ribbon in slots (see new ribbon) knob toward front and gently draw the paper 3. Place new ribbon in slots  $\circledast$  and  $\circledast$  and  $\circledast$  and  $\circledast$  and  $\circledast$  and  $\circledast$  and then insert two ribbon speeds

#### **Spool removal for ribbon replacement:**

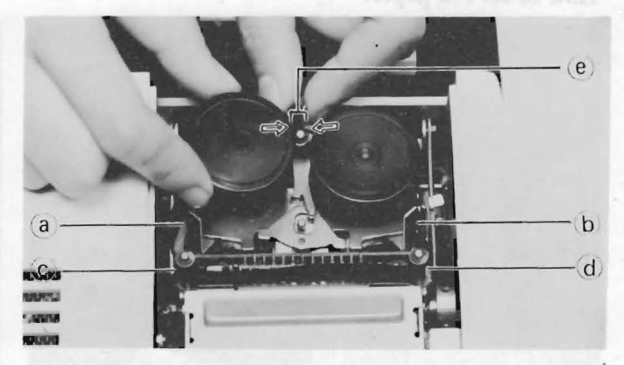

- I. Turn off the power switch. Take off the top cover of the printer.
- or left, in the direction of the arrowhead, and
- $\odot$  and  $\odot$ , and then insert two ribbon spools.
- 4. In this case, insert both spools to both shafts after pulling  $\odot$
- 5. Set both spools to the correct position by pushing down each spool and moving right and left.
- 6. Make sure the new ribbon spools are set correctly. 6

#### **OPERATING EXAMPLES**

#### 1) Addition and Subtraction

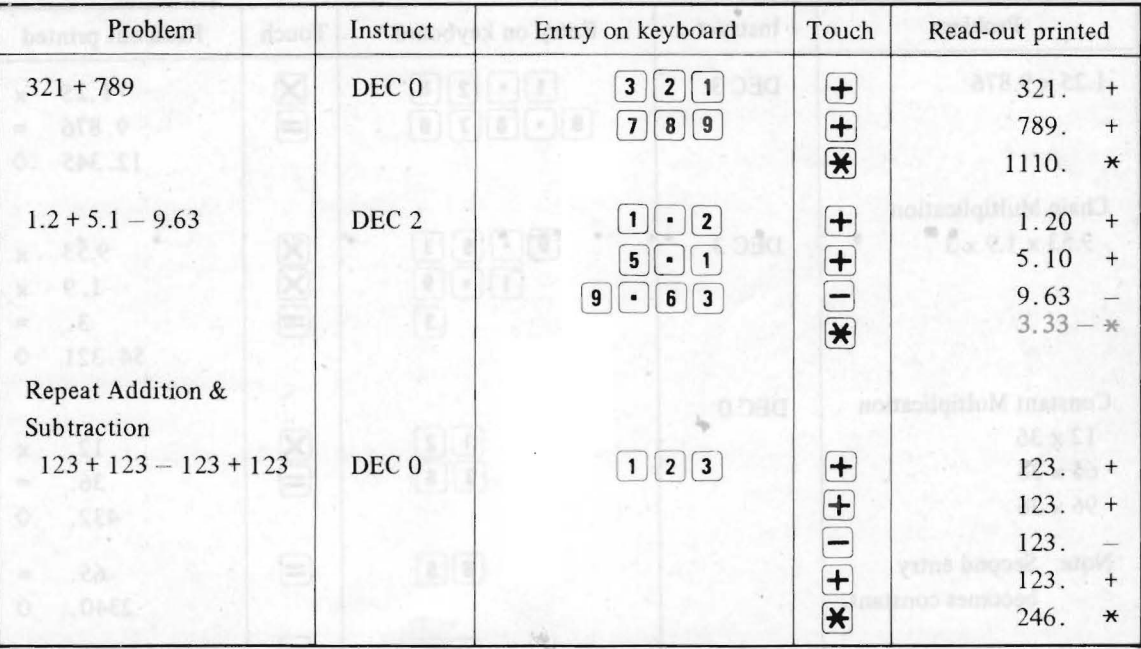

#### 2) Multiplication

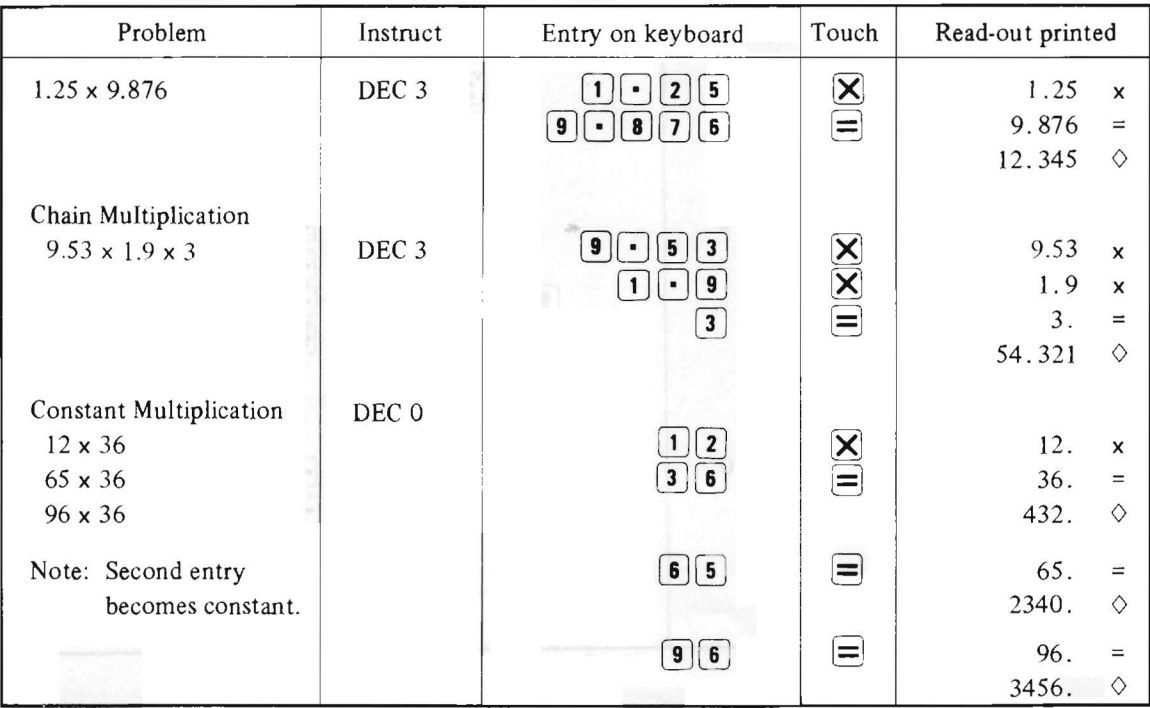

\_\_\_

 $\bf 8$ 

#### **3) Division**

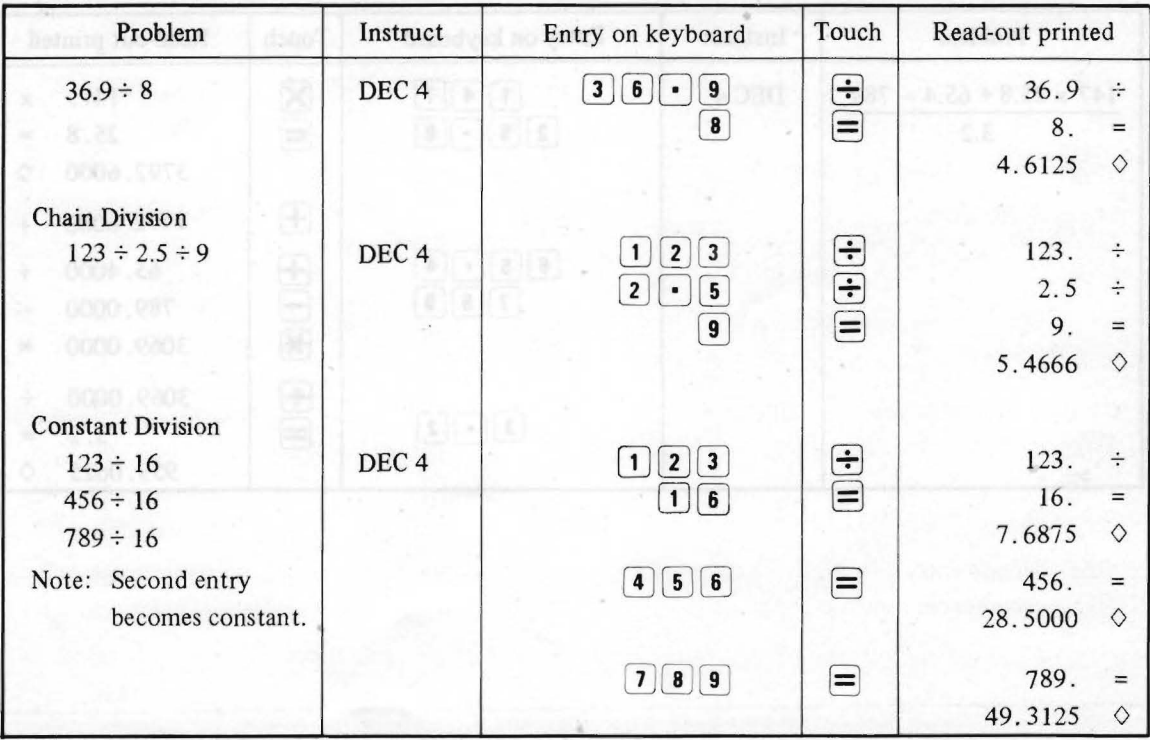

#### **4) Mixed Calculation**

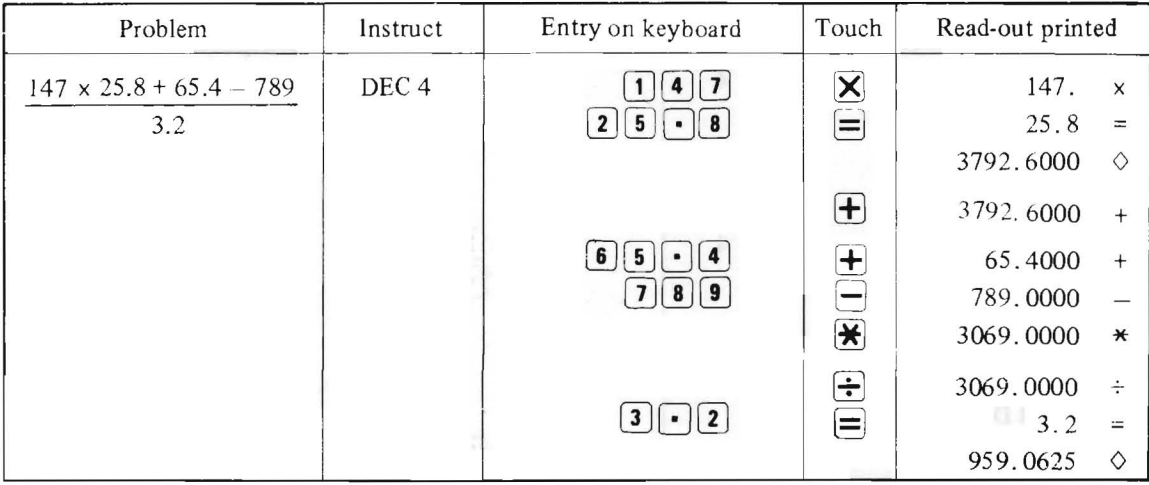

F

#### 5) Power Calculation

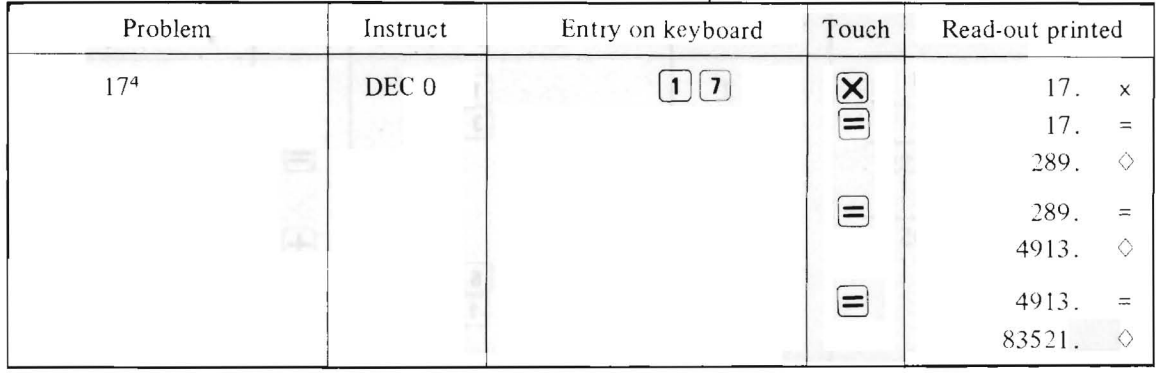

\_\_\_\_

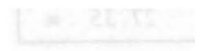

#### Problem | Instruct | Entry on keyboard | Touch | Read-out printed DEC 2  $\boxed{1}$  $12 \times 34 \div 5$  $\overline{\mathbf{X}}$ 12. x  $\boldsymbol{\Xi}$  $3$  | | 4 34.  $\div$ +)  $67 \times 13 \div 4$  $\boldsymbol{\Xi}$ 5.  $\overline{5}$ = Subtotal 299.35 81.60  $\Diamond$  $-)$  34 x 56 ÷ 7 Total 27.35  $\left( +\right)$ 81 . 60 +  $\Box$ 67 .  $\overline{\mathbf{x}}$  | x  $\overline{1}\sqrt{3}$ 13.  $\equiv$  $\div$  $\boldsymbol{\Xi}$  $\left(4\right)$ 4. = 217.75  $\Diamond$ 217.75  $\overline{\mathbf{F}}$ + 299.35  $\circ$  $\Diamond$  $\boxed{3}$  $\boxed{4}$ 34.  $\mathbf{X}$ x  $\dot{E}$ 56.  $\div$  $5$ i §J 7.  $\overline{1}$ = I 272.00  $\Diamond$  $\equiv$ 272.00 - 27.35  $\rightarrow$  $\star$

#### 6) **Accumulative Multiplication and Division**

#### 7) **Discount Calculation**

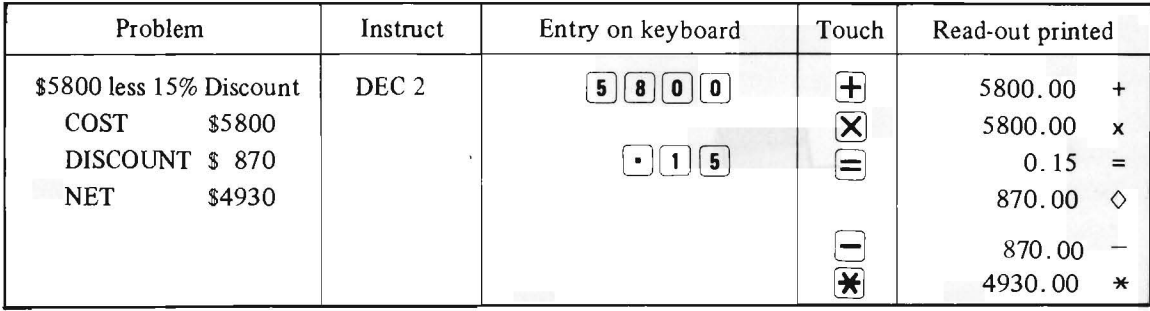

#### 8) Tax Calculation

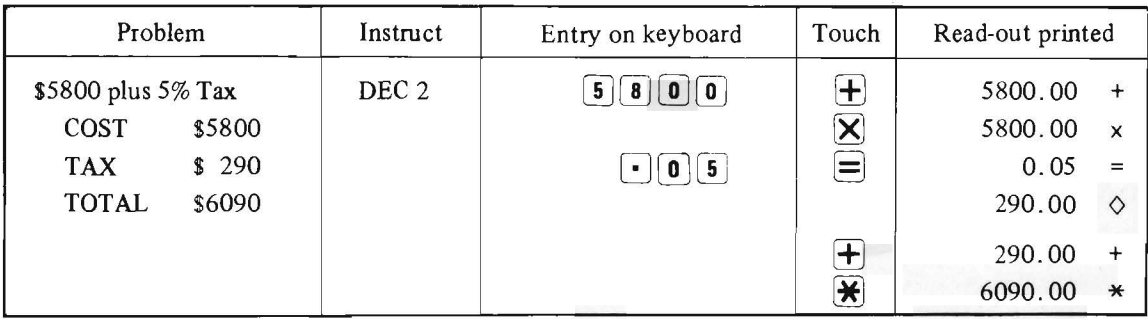

#### **KEYBOARD**

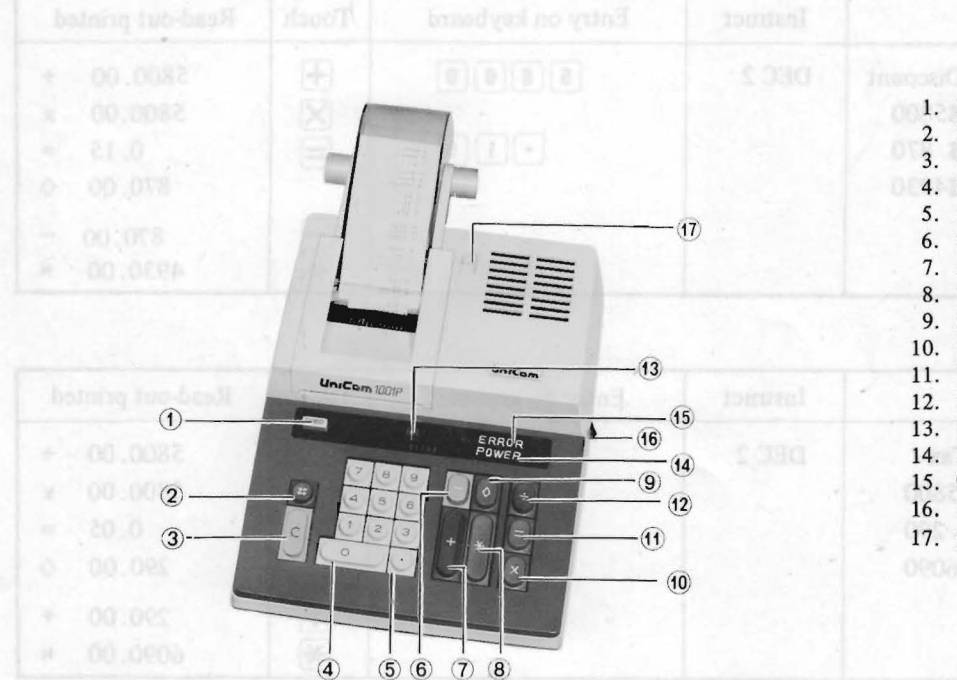

- 1. Paper feed button
- Non-add key
- Clear key

 $\bar{a}$ 

- 4. Numeral keys
- Decimal point key
- Subtraction key
- **Addition** key
- Total key
- Sub-total key
- Multiplication key
- Equal key
- Division key
- Decimal point selector
- Power lamp
- Overflow lamp
- 16. Power switch
- 17. Paper reset knob

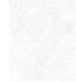

 $\alpha$  and  $\alpha$ 

 $\overline{\phantom{a}}$ 

and the state of the state of

 $\label{eq:2.1} \mathcal{Q} = \mathcal{Q} \left( \mathcal{Q} \right) \mathcal{Q} \left( \mathcal{Q} \right) \mathcal{Q} \left( \mathcal{Q} \right) \mathcal{Q} \left( \mathcal{Q} \right) \mathcal{Q} \left( \mathcal{Q} \right) \mathcal{Q} \left( \mathcal{Q} \right) \mathcal{Q} \left( \mathcal{Q} \right) \mathcal{Q} \left( \mathcal{Q} \right) \mathcal{Q} \left( \mathcal{Q} \right) \mathcal{Q} \left( \mathcal{Q} \right) \mathcal{Q} \left( \mathcal{Q} \right) \mathcal{Q}$ 

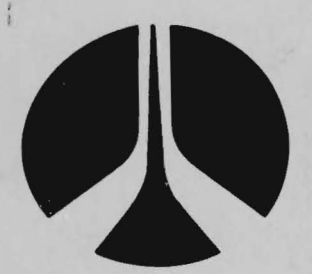

### **Unicom Systems** Rockwell International

Printed in Japan 74748504